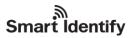

## SID\_U861 Demo Software User's Guidev2.6

| 1. Parameter interface operation                                                    | 1  |
|-------------------------------------------------------------------------------------|----|
| 1.1 Open COM Port                                                                   | 1  |
| 1.2 Open Net Port                                                                   | 1  |
| 1.3 Parameter Setting:                                                              | 2  |
| 1.4Work mode parameter setting                                                      | 3  |
| 2. The Necessary Knowledge                                                          | 5  |
| 2. 1 EPCC1G2 tag memory                                                             | 5  |
| 2.2 18000-6B tag                                                                    | 5  |
| 2.3 Data display (tag ID, passwords, memory data is display in 16 hexadecimal)      | 5  |
| 3. EPCC1-G2 Test opration (COM IS OPEN)                                             | 6  |
| 3.1 Query Tag (The operation needing to choose the tag all need to query tag first) | 6  |
| 3.2 Read Data, Write Data, Block Erase                                              |    |
| 3.3 Revise the password                                                             | 9  |
| 3.4 Write EPC (Needn't query tag)                                                   | 9  |
| 3.5 Set the state of read and write protection                                      | 10 |
| 3.6 Read Protection                                                                 | 10 |
| 3.7 EAS Alarm                                                                       | 12 |
| 3.8 Lock Block for User (Permanently Lock) (After the data locked, it can no        |    |
| changed again)                                                                      |    |
| 3.9 Kill Tag (Permanently Kill)                                                     | 13 |
| 4. 18000-6B Test Interface Operation (After Open COM Port)                          | 13 |
| 4.1 Query Tag                                                                       | 13 |
| 4.2 Read and Write Data Block / Permanently Write Protect Block of Byte             | 16 |
| 5. Frequency Analysis Operation (After Open COM Port)                               | 17 |
| 6. TCP/IP Config                                                                    | 17 |

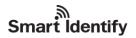

## 1. Parameter interface operation

## 1.1 Open COM Port

Before open com port, please make controller properly connected with the host using the communication cable provided and then turn on the power.then select Com Communication cable provided and then turn on the power.

## (1) Auto Open Comport:

Value 255(0xFF) is broadcasting address. All controllers will respond the order with a broadcasting address.

Other value  $(0x00\sim0xFE)$  is controller address. Only will the controller conforming to the address respond the operation.

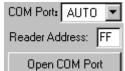

Baud:

port display in the place. the demonstration software to 57600bps by connecting the port and written communication, the connection to the port to have a beginning, such as:

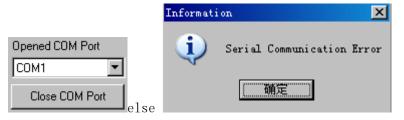

#### (2) Open Designated Comport:

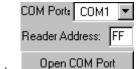

Click , the Baud will Auto Select From 115200bps, 57600bps, 38400bps,19200bps, 9600bps,if success

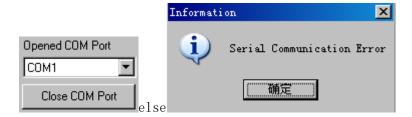

## 1.2 Open Net Port

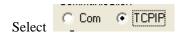

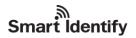

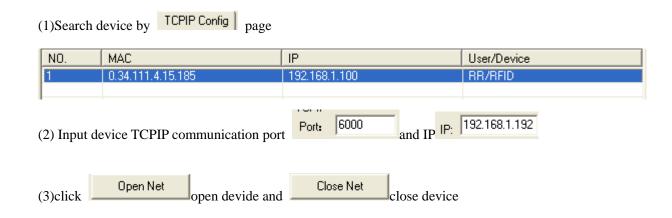

## 1.3 Parameter Setting:

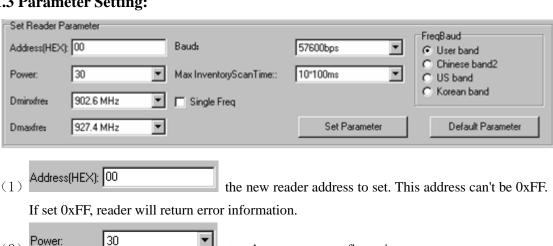

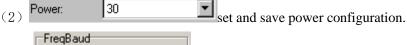

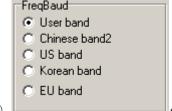

(3)select the reader's band, different band, the frequency of different o

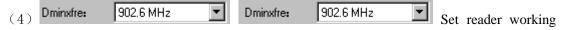

Min Frequency and Max Frequency. In different places, the radio requires the rule to be different. Users can follow the local situation and choose to read more sensitive frequency range of the card. In single frequency point operation, only need to set two frequencies to the same value. In frequency hopping operation, only need to set two frequencies to the different value.

Baud: 57600bps demo software start run, default use the (5) baud rate 57600 to open COM port, reader power on, reader baud rate default is 57600. After change the baud rate, reader use the new baud rate until power off. Close port and open port, the baud rate no change. The demo software will use the new baud rate, until

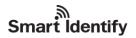

close the demo software.

set the inventory scan max response time of reader. If demo software sends the inventory order, it will wait 30\*10ms for reader response and exits.

## 1.4Work mode parameter setting

(1) Wiegand parameter Setting

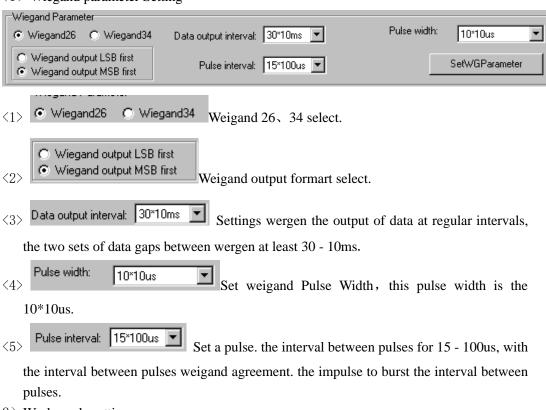

(2) Work mode setting:

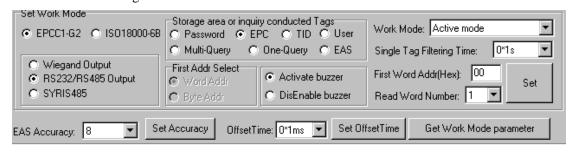

Response to the mode of argument is invalid, the initiative in this mode is valid.

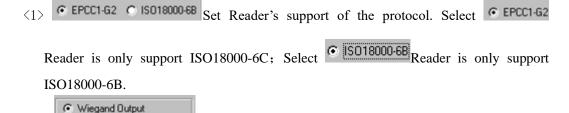

C RS232/RS485 Output
C SYRIS485
Set output mode of active work mode.when select

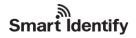

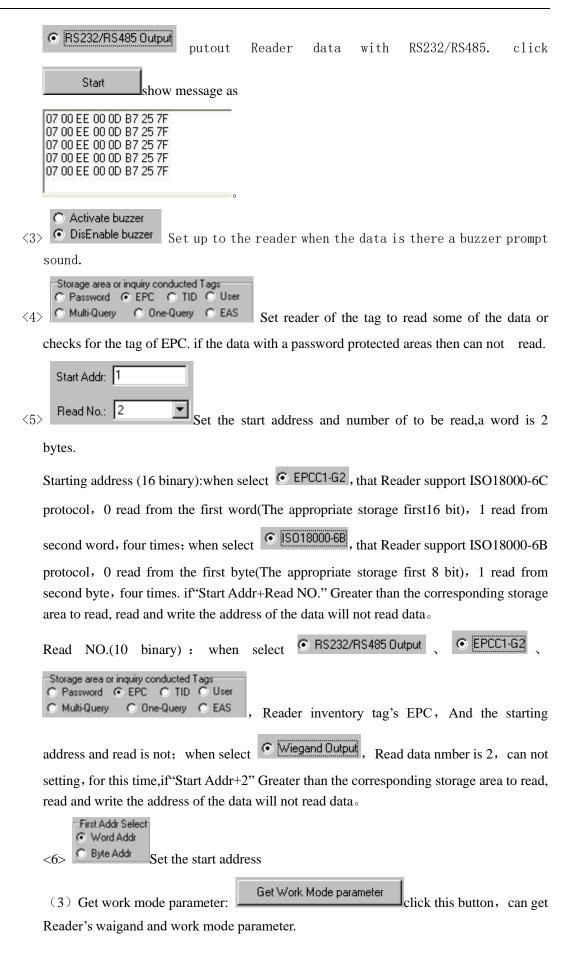

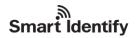

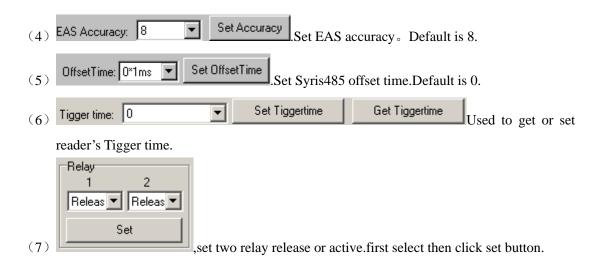

## 2. The Necessary Knowledge

#### 2. 1 EPCC1G2 tag memory

Tag memory divided into four storage areas, each storage area can be made up of one or more memory words. The four storage areas:

EPC areas (EPC): Store the area of EPC number, this module stipulates it can store 15 word EPC number. Can read and can write.

TID areas (TID): Store ID number established by the tag production firm. There are 4 words and 8 words two kinds of ID numbers at present. Can read and not can write.

User areas (User): This area of different manufacturers is different. There is no user area in G2 tag of Inpinj Company. There are 28 words in Philips Company. Can read and can write.

Password areas (Password): The first two words is kill password, the last two words is access password. Can read and can write.

Can write protect in four storage areas. It means this area is never writeable or not writeable under the non-safe state; only password area can set unreadable.

## 2.2 18000-6B tag

6B tag has a memory space, the minimum 8 bytes (byte 0-7) is UID of the tag, and can't be rewritten. Following byte all can be rewritten, can be locked too, but once locking, can't rewrite again, can't unblock either.

## 2.3 Data display (tag ID, passwords, memory data is display in 16 hexadecimal)

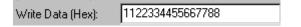

Display in Hex, then 11 is first byte, 22 is second byte, and 1122 is first word.

1122334455667788 Total 8 bytes, in other words, total 4 words.

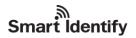

## 3. EPCC1-G2 Test opration (COM IS OPEN)

# 3.1 Query Tag (The operation needing to choose the tag all need to query tag first)

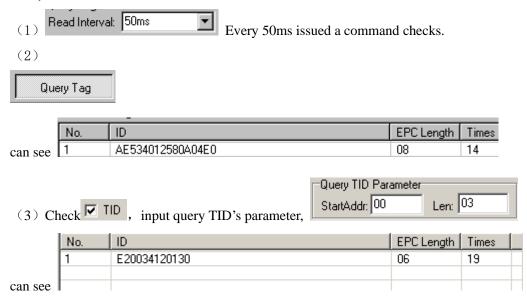

## 3.2 Read Data, Write Data, Block Erase

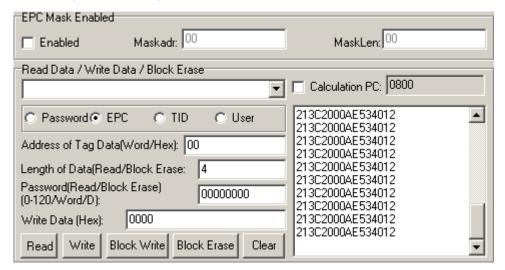

## (1) Read data operation

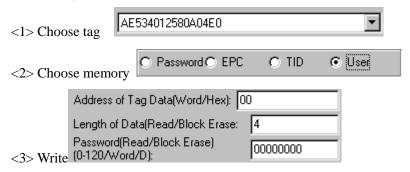

Start address: 0x00 stand in start to read data from first word in the designated

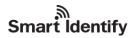

storage area, 0x01 stand in start to read data from second word in the designated storage area, and so on.

Read the length: Number of the word to be read. It read 120 words at most. Can not set 0 or 120, otherwise, return the parameter error information.

Access password: From left to right it is the former high-word, low word in the access password. If operation don't need access password, it can be the arbitrary value, but can't lack.

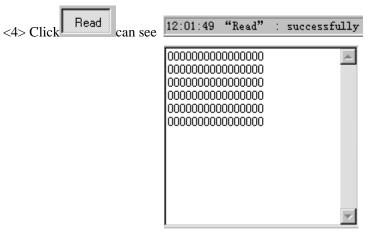

## (2) Write data operation

<3> Write (0-120/Word/D):

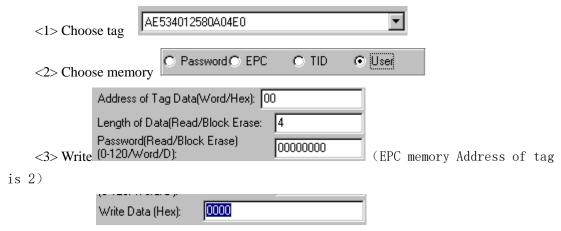

Start address: 0x00, the first word of data (from left) is written in address 0x00 of the designated storage area, and so on.

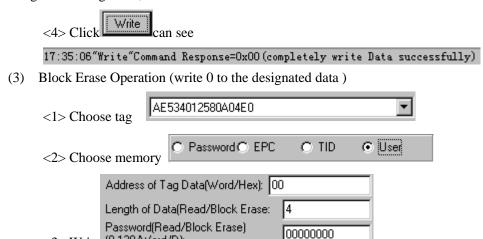

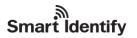

Start address: 0x00 stand in start to erase data from first word in the designated storage area, 0x01 stand in start to erase data from second word in the designated storage area, and so on.

The difference from write operation: Needn't fill in the data.

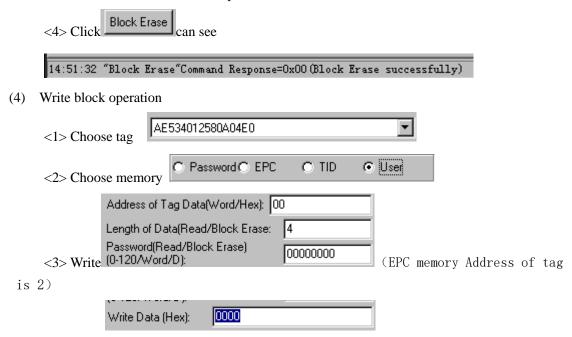

Start address: 0x00, the first word of data (from left) is written in address 0x00 of the designated storage area, and so on.

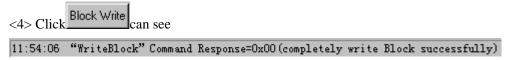

(4) EPC Mask Enable

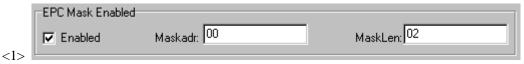

Maskadr: The mask the first byte address.

MaskLen: The mask of bytes length.

(5) Write EPC

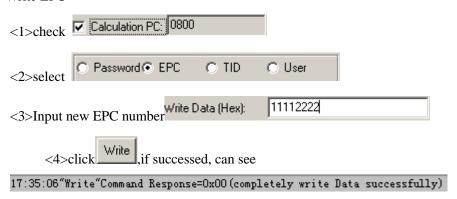

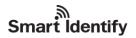

## 3.3 Revise the password

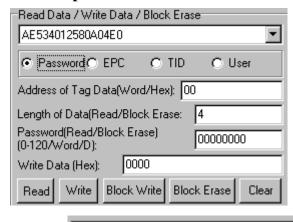

- (1) Choose tag AE534012580A04E0
- (2) Choose memory Password C EPC C TID C User
- Password(Read/Block Erase)

  (3) Write access password (0-120/Word/D):

Access password: From left to right it is the former high-word, low word in the access password. If operation don't need access password, it can be the arbitrary value, but can't lack.

(4) Revise the access password 12345678: Write

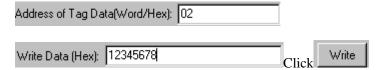

(5) Revise the kill password 12345678: Write

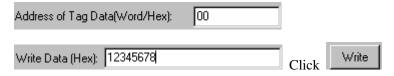

(6) If succeed, we can see

14:50:44"Write"Command Response=0x00(completely write Data successfully)

## 3.4 Write EPC (Needn't query tag)

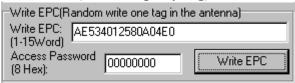

- (1) Write access password (If EPC area of the tag has not set password protection, we can write 8 data arbitrarily)
- (2) Write EPC.
- (3) Click Write EPC . (Random write one tag in the effective range of antenna)

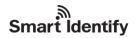

When there are many or EPC pieces of tag in the effective range of antenna, and the access password of one tag is the same as you entered, or EPC area of tag set no password protection,

click Write EPC at a time, random write EPC number of one tag in the effective range of antenna.

## 3.5 Set the state of read and write protection

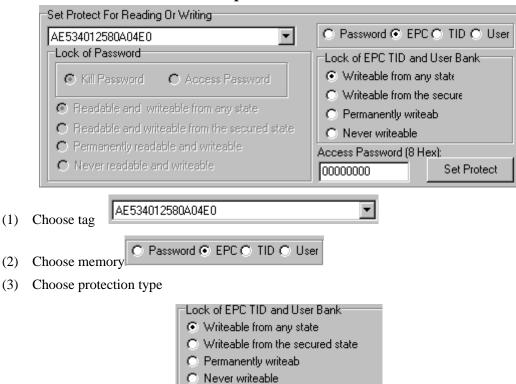

(4) Write access password:

Access Password (8 H

Any storage area in no password protection status still must write the correct access password.(password can not be zero).

#### 3.6 Read Protection

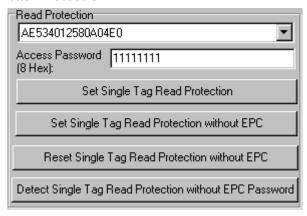

(1) Set Single Tag Read Protection

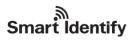

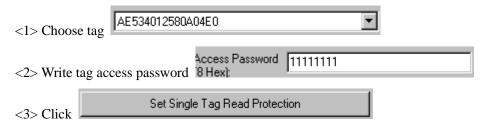

According to EPC number of the tag, setting read protection, make tag unable to be read and written by any order, even if query the tag, it is unable to get EPC number of the tag. Only NXP UCODE EPC G2X tags valid.

## (2) Set Single Tag Read Protection without EPC

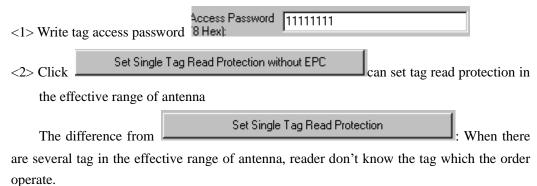

If operate several tags, then the access password of the tag had better be the same. Only NXP UCODE EPC G2X tags valid.

## (3) Reset Single Tag Read Protection without EPC

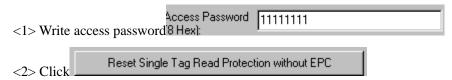

Use for reset the tag read protection.

Only put a tag in the effective range of antenna. Only NXP UCODE EPC G2X tags valid.

Comments: If tag does not support the read protection setting, it must be unprotected.

## (4) Detect Single Tag Read Protection without EPC

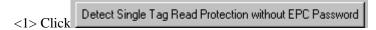

Can't detect tag whether it support read protection order, can only detect single tag whether it is protected. If tag does not support the read protection setting, it must be unprotected.

Make sure that there is single tag in the effective range of antenna. Only NXP UCODE EPC G2X tags valid.

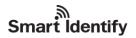

#### 3.7 EAS Alarm

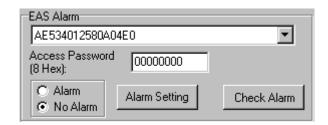

(1) Alarm setting

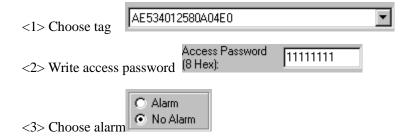

Set or reset the EAS status bit of tag. Only NXP UCODE EPC G2X tags valid.

(2) Check alarm without EPC and access password

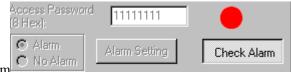

<1> Click check alarm

Check the EAS alarm of tag. Only NXP UCODE EPC G2X tags valid.

<2> EAS alarm:

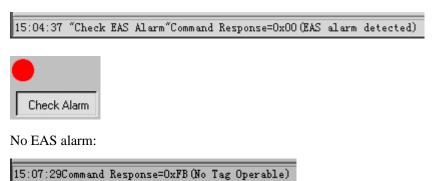

3.8 Lock Block for User (Permanently Lock) (After the data locked, it can not be changed again)

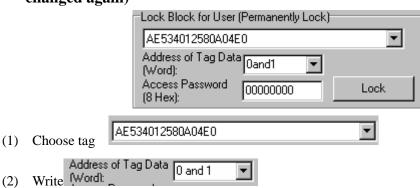

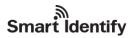

Access password can not be the whole 0. Otherwise, the tag can not be locked, and the tag return response with parameter error.

(3) Choose address of tag data (word). The user's area amounts to 14 word. (0-13) Lock permanently in 2 words. Therefore, the address of tag data is divided into 0 and 1, 2 and 3, 4 and 5, 6 and 7, 8 and 9, 10 and 11, 12 and 13. You can lock the data if you wish:

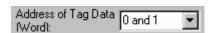

After the data get locked, it can be read only, can't be rewritten, and can't be erased too. Only NXP UCODE EPC G2X tags valid.

## 3.9 Kill Tag (Permanently Kill)

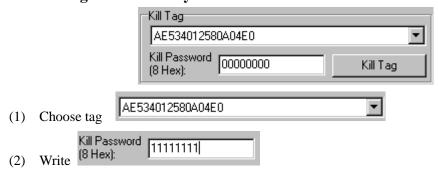

Kill password can not be the whole 0. Otherwise, the tag can not be killed, and the tag return response with parameter error.

## 4. 18000-6B Test Interface Operation (After Open COM Port)

## 4.1 Query Tag

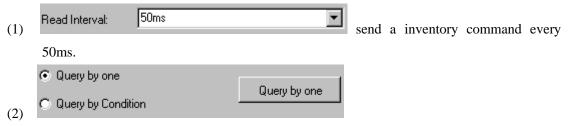

Only query the single tag. If many tags are in the effective range of antenna at the same time, it may be unable to query the tag.

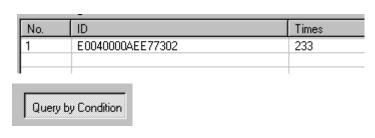

<1> Unequal Condition:

(3)

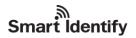

| Query Tags by Condition     |                                       |
|-----------------------------|---------------------------------------|
| C Equal Condition           | <ul> <li>Unequal Condition</li> </ul> |
| C Less than Condition       | C) Greater than                       |
| Address of Tag Data(0-223): | 0                                     |
| Condition(<=8 Hex Number):  | 00                                    |

#### Note:

The 8 bytes of 6B tag number write in the 0~7 which in the address of tag data (0-233)

Figure, query condition begin to compare from the tag data address 0. The comparative content is 22.

#### Click

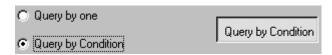

#### See

| No. | ID               | Times |
|-----|------------------|-------|
| 1   | E0040000AEE77302 | 186   |
| 2   | E0040000D4E77302 | 27    |

Figure, from the tag number we can see the addresses 0 of tag data: 00, 00, 11, 11.

Unequal condition 22, therefore, the four tags are read.

## <2> Equal Condition:

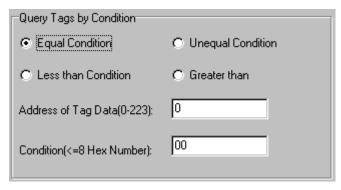

## Note:

The 8 bytes of 6B tag number write in the 0~7 which in the address of tag data (0-233)

Figure, query condition begin to compare from the tag data address 0. The comparative content is 00.

#### Click

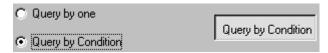

See

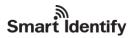

| No. | ID               | Times |
|-----|------------------|-------|
| 1   | 0022334455667788 | 69    |
| 2   | 0022334455667789 | 69    |

Figure, from the tag number we can see the addresses 0 of tag data: 00, 00. Equal condition 00, therefore, the two tags are read.

## <3> Greater than

| Query Tags by Condition     |                     |
|-----------------------------|---------------------|
| C Equal Condition           | C Unequal Condition |
| C Less than Condition       | Greater than        |
| Address of Tag Data(0-223): | 0                   |
| Condition(<=8 Hex Number):  | 00                  |

#### Note:

The 8 bytes of 6B tag number write in the 0~7 which in the address of tag data (0-233)

Figure, query condition begin to compare from the tag data address 0. The comparative content is 00.

#### Click

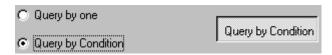

## See

| List ID of Tags |                  |       |  |
|-----------------|------------------|-------|--|
| No.             | ID               | Times |  |
| 1               | 1122334455667788 | 8     |  |
| 2               | 1122334455667789 | 8     |  |

Figure, from the tag number we can see the addresses 0 of tag data: 11, 11. Great than 00, therefore, the two tags are read.

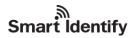

## 4.2 Read and Write Data Block / Permanently Write Protect Block of Byte

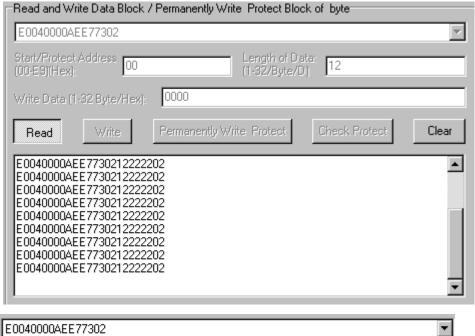

(1)

Read data:

| Start/Protect Address 00<br>(00-E9)(Hex): | Length of Data:<br>(1-32/Byte/D) | 12 |
|-------------------------------------------|----------------------------------|----|
|-------------------------------------------|----------------------------------|----|

Start address: 0x00 stand in start to read data from first word in the designated storage area, 0x01 stand in start to read data from second word in the designated storage area, and so on. Range is 8~223. Beyond this range, reader will return parameter error.

Read length: pointed to the number of bytes to read. Range is 1~32. If Start | address | + | Read length | greater than 224, or Read length greater than 32 or is zero, reader will return parameter error information. The high bytes of Read length write in the low address in tag.

(3) Write data:

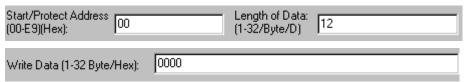

Write data: Range is 1~32. If Start address + Write length greater than 224, or Write length greater than 32 or is zero, reader will return parameter error information. The high bytes of Read length write in the low address in tag.

(4) Permanently Write Protect: lock the designated byte.

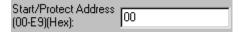

(5) Check Protect: check whether the designated byte is locked.

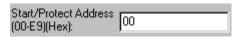

(6) If succeed, we can see:

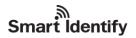

15:45:14"Read"successfully

15:44:36"Write"successfully

15:45:34"Lock"successfully

15:45:54 "Check Lock"Command Response=0x01 (The Byte is locked)

## **5. Frequency Analysis Operation (After Open COM Port)**

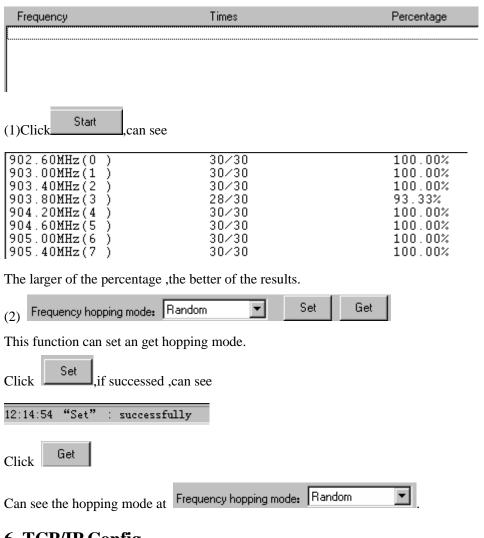

## 6. TCP/IP Config

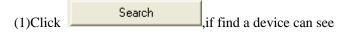

| NO. | MAC               | IP            | User/Device |  |
|-----|-------------------|---------------|-------------|--|
| 1   | 0.34.111.4.15.185 | 192.168.1.100 | RR/RFID     |  |
|     |                   |               |             |  |
|     |                   |               |             |  |
|     |                   |               |             |  |
|     |                   |               |             |  |

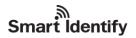

(1)Click Search, If the device is correctly connected with the host, the device's IP address will show up in below text area. This IP address can be changed by clicking button.

#### (2) Select device

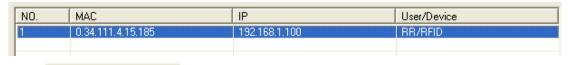

Click Configuration button to set the TCP/IP interface parameters.Set Network Setting tab as following:

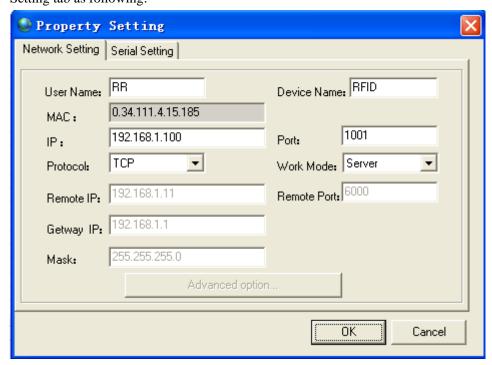

Set Serial Settings tab as following:

(Remark: Baud rate and Parity should be set according to every device's serial communication parameters)

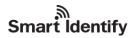

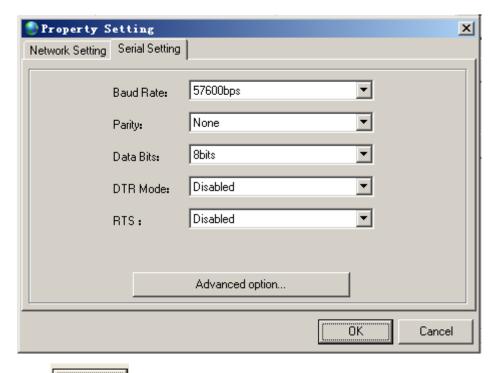

(3)Click button to finish the parameter setting procedure.

The host application software uses socket communication method to exchange information with the device, there is no other configuration procedure needed. The device's built-in TCP/IP interface supports windows socket communication programming API. Application software should exchange information with the device using the protocol described in device's user's manual

## 7. EPCC1-G2 Mask Function

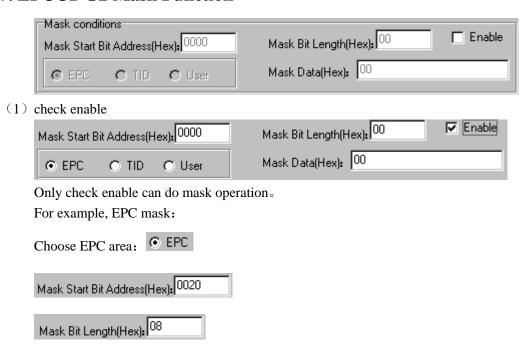

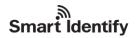

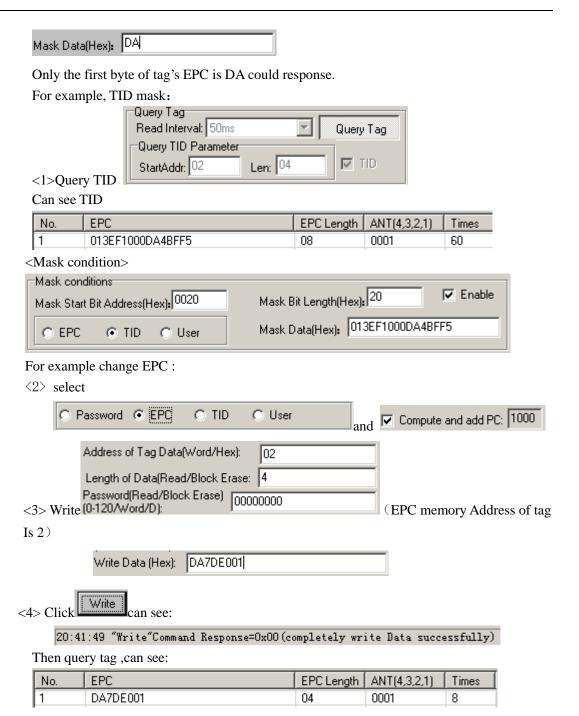